# **Simulation d'antennes imprimées avec ADS**

L'objectif de ce tp est d'étudier quelques fonctionnalités du simulateur électromagnétique Momentum d'ADS. Nous allons nous intéresser à la conception d'antenne imprimées, ici de forme carrée.

**Attention les résultats donnés dans ce TP sont légèrement différent de ce que vous allez obtenir !** 

### **1- Simulation d'un patch résonnant à 2 GHz**

Lancer ADS (choisir les unités en mm) et ouvrir un nouveau projet.

Dans la fenêtre *schematic* , cliquer sur *Tlines-Microstrip* et placer un substrat qui aura les caractéristiques suivantes : permittivité =2.62 et épaisseur égale à 0.762 mm (les autres caractéristiques restent inchangées). En cas de doute cliquer sur Help.

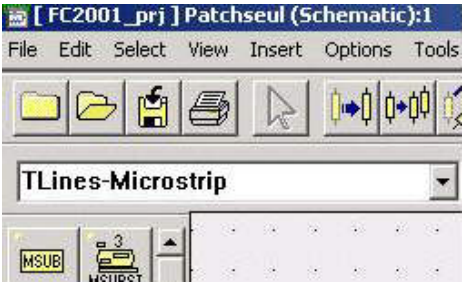

Placer ensuite un morceau de ligne de transmission circuit ouvert *MLOC* de largeur et de longueur égale à 45.5 mm., puis une ligne microruban *MLIN* (largeur 2.097 et de longeur 2 mm, c'est une ligne d'impédance caractéristique 50 Ohms), connectez les entre elles. Connectez ensuite *MLIN* à un port à un port. Sauvegarder ce design dans Patch seul.

Nous allons maintenant générer le Layout (la représentation physique de notre antenne)

Cliquer sur *Layout* et *Generate/Update Layout* (voir ci-dessous)

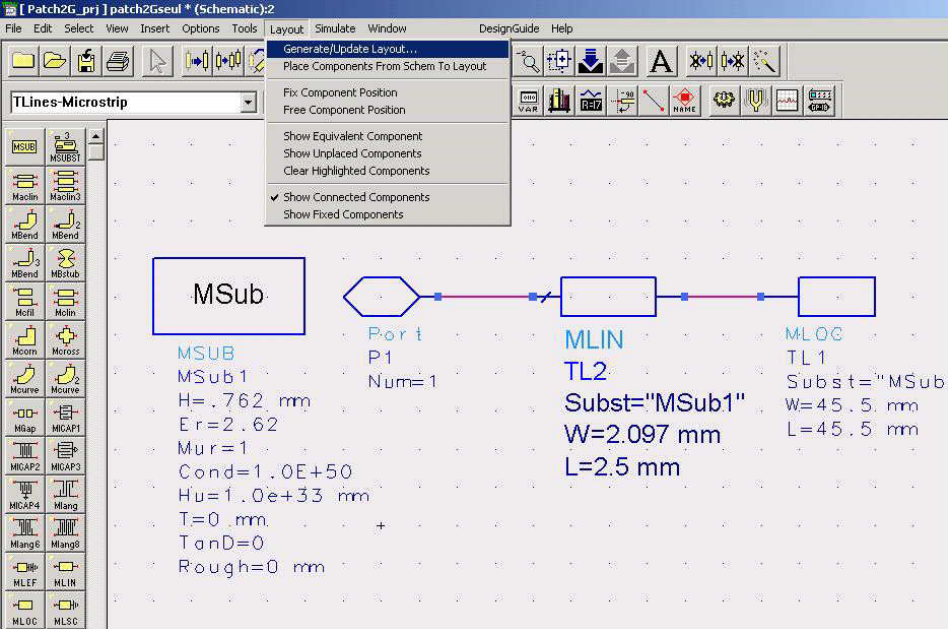

*Prise en main de ADS/Momentum X Begaud*

Et cliquer deux fois sur OK pour voir apparaître dans la fenêtre layout votre antenne.

Nous allons maintenant définir les paramètres de la simulation électromagnétique. Cliquer sur *Momentum, > Substrate > Update From Schematic*. Vérifier que la configuration est correcte en cliquant sur *Momentum, > Substrate > Create/Modify*.

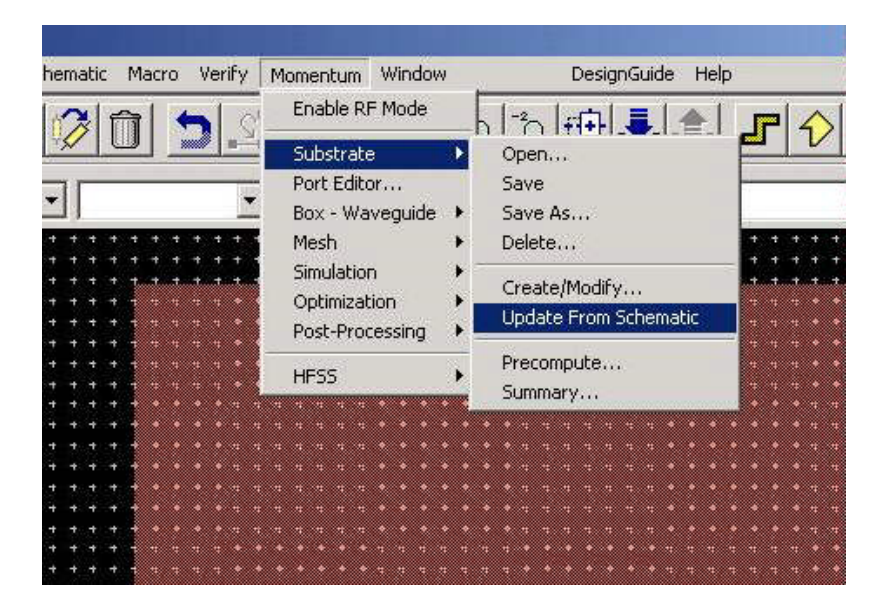

Calculer les fonction de substrat entre 1.9 et 2.1 GHz. (*Momentum, > Substrate > Precompute*). On calcule ici les fonction de Green dans le substrat (voir annexe b).

Passons à la définition du maillage, toujours dans le même menu, vous cliquez sur *Mesh > Setup*. Nous allons uniquement nous intéresser au menu global.

La fréquence de maillage (fréquence haute) sera 2.1 GHz, nous choisirons des cellules de largeur 1/20 de longueur d'onde. Les autres paramètres ne seront pas modifiés.

Generer le maillage : *Mesh > Precompute*.

Enfin, nous allons donner les paramètres de calcul donnés dans la figure suivante dans le menu *Momentum > Simulation > S-Parameters…* 

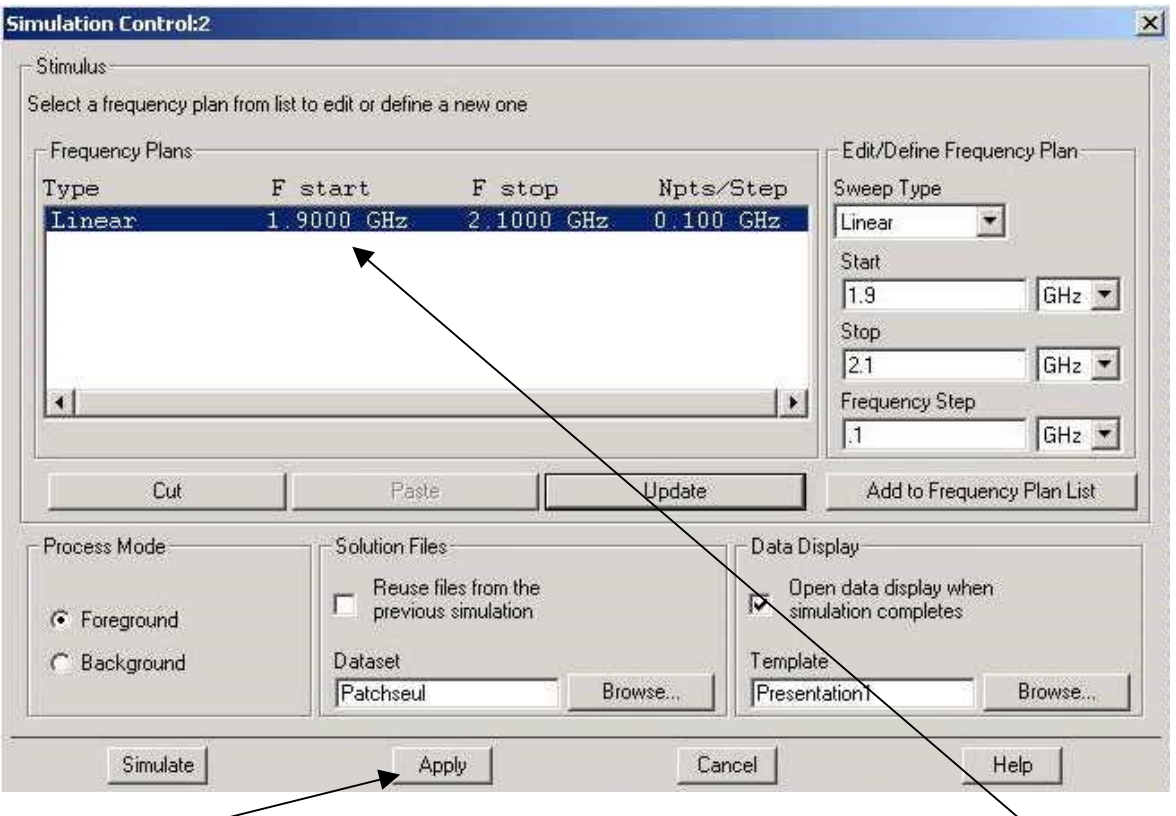

Cliquer sur *Apply* et vérifier que vos paramètres ont bien été transmis dans le *Frequency Plans* puis lancer la simulation avec *Simulate*.

A la fin de la simulation une fenêtre résultat va s'ouvrir.

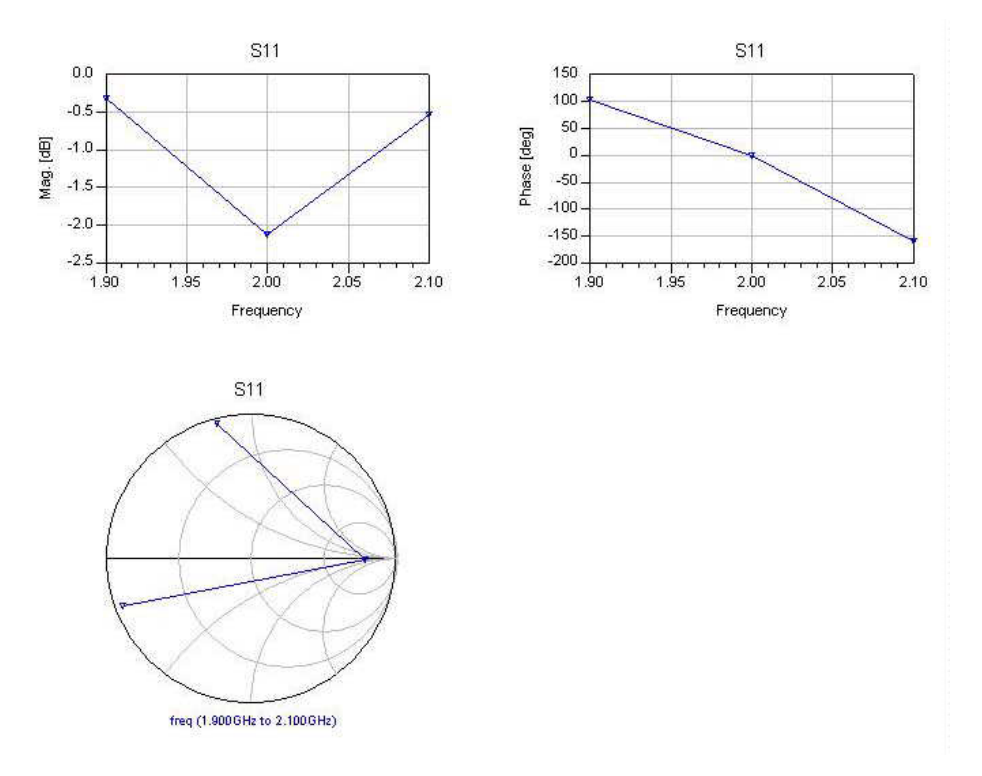

 Il faut calculer d'autres points pour visualiser la résonance de l'antenne ! Modifier la fenêtre simulation en divisant le pas en fréquence en 4 et activez la case *Reuse files from the previous simulation.* Relancer la simulation.

Pour avoir la valeur de l'impédance d'entrée, dans la fenêtre résultats cliquer sur *Eqn* à gauche et taper l'équation suivante :

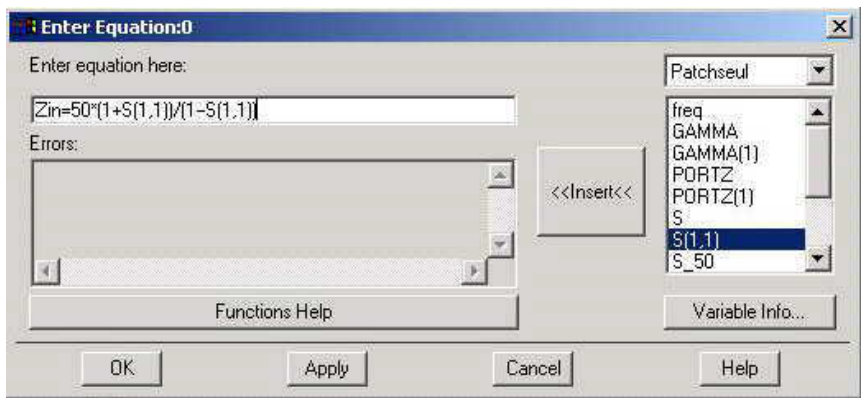

Enfin cliquer sur Liste (1234 5678) puis sur *advanced* et taper Zin.

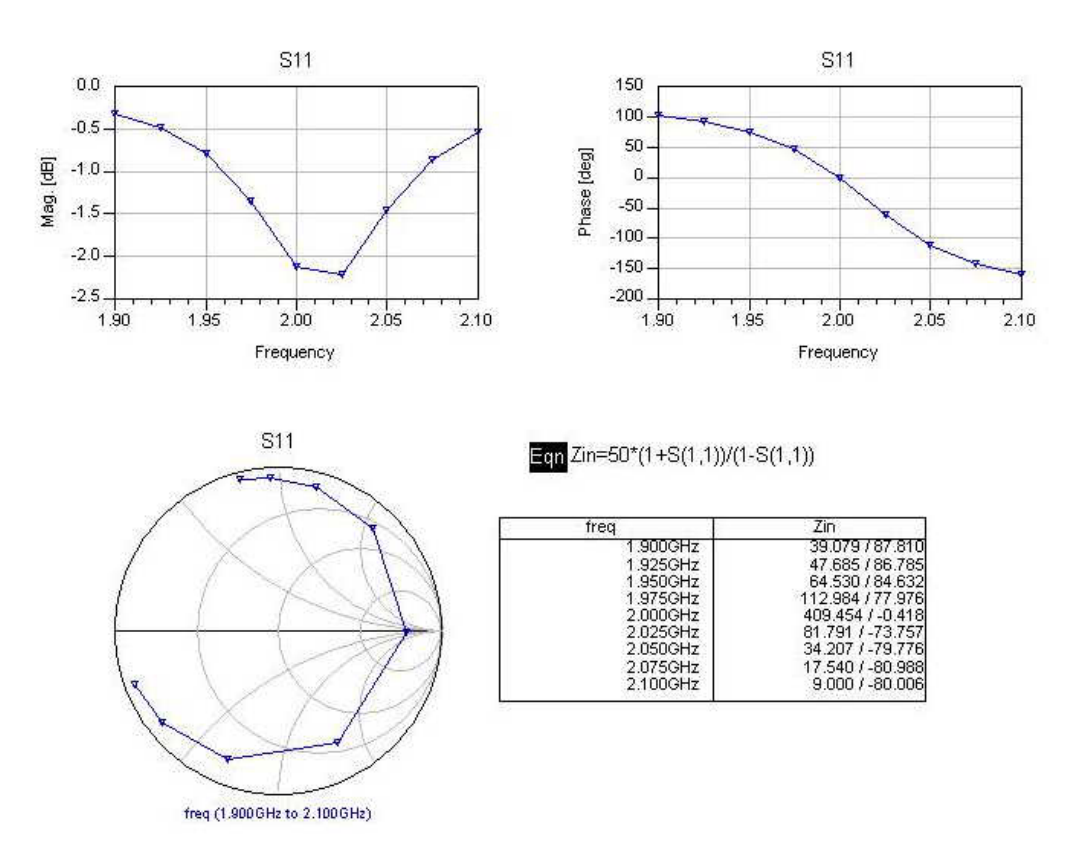

Conclusion sur la valeur de l'impédance d'entrée à la résonance ?

### **2- Simulation d'un patch adapté à 2 GHz**

Les résultats précédents montrent qu'il faut adapté le patch. Nous allons utiliser une ligne quart d'onde pour cette adaptation.

Dans un premier temps, allez dans la fenêtre *schematic* et sauvegarder le design dans un autre fichier par exemple patchad.

L'impédance d'entrée est en réalité de 410 Ohms.

Nous allons utilisé l'outils LineCalc pour calculer ce quart-d'onde. (Tools > LineCalc).

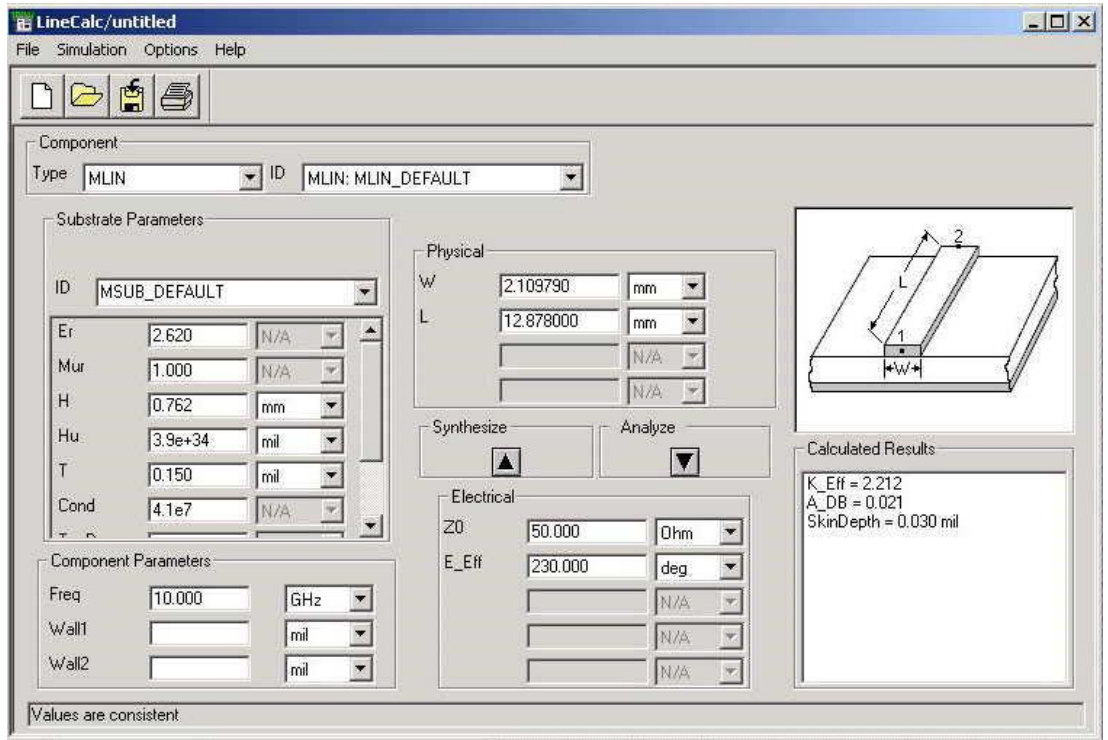

Il faut entrer l'impédance que vous voulez obtenir (et les caractéristiques du substrat et le type de ligne pour avoir les dimensions de la ligne) puis cliquer sur *Synthesize* pour avoir la largeur de la ligne et la permittivité effective.

L'impédance d'entrée de l'ensemble doit être de 50 Ohms, l'impédance de la ligne quart d'onde sera donc de  $\sqrt{50^* Zpatch}$ .

Ajoutez dans la *schematic* la ligne correspondant au quart d'onde, sauvegardez et générez le nouveau *layout* …

Visualiser les diagrammes de rayonnement et les courants. Commentez ?

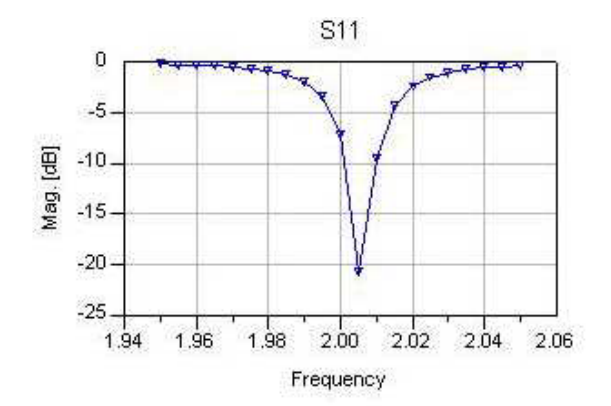

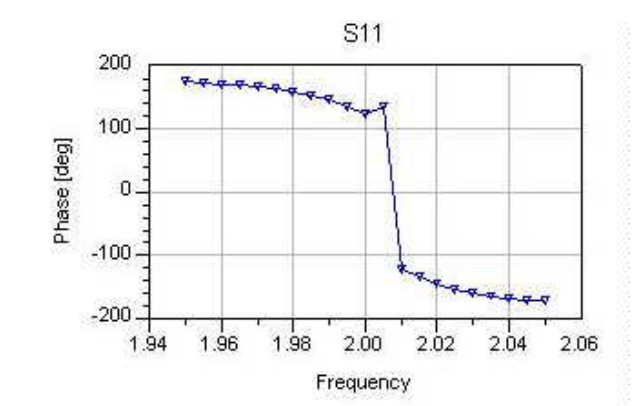

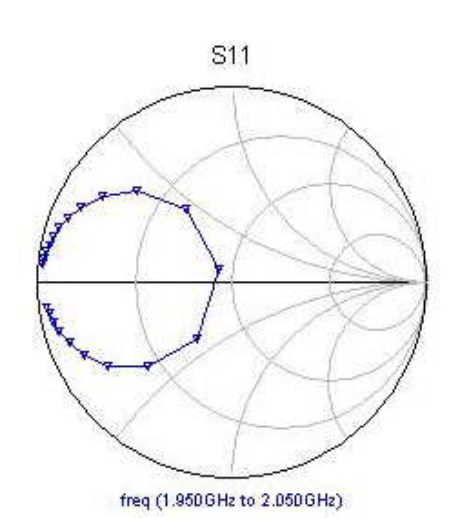

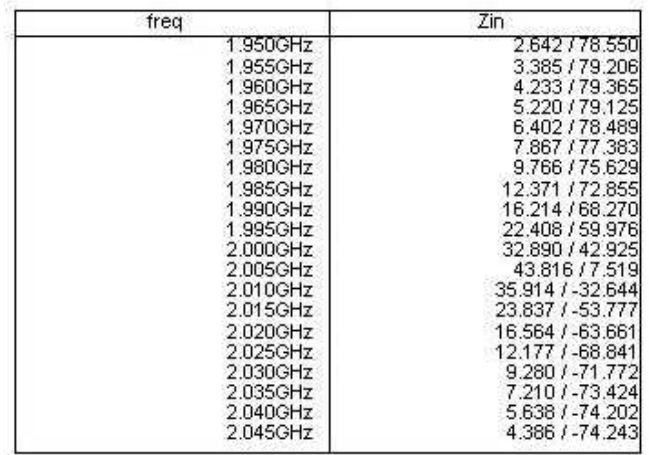

 $\Xi$ on Zin=50\*(1+S(1,1))/(1-S(1,1))

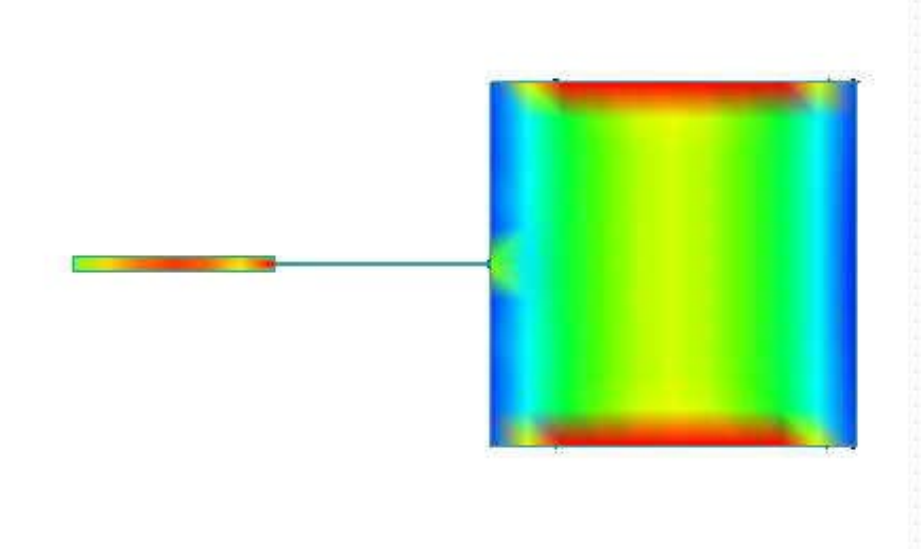

*Prise en main de ADS/Momentum X Begaud*

### **3- Simulation de deux patchs adaptés à 2 GHz**

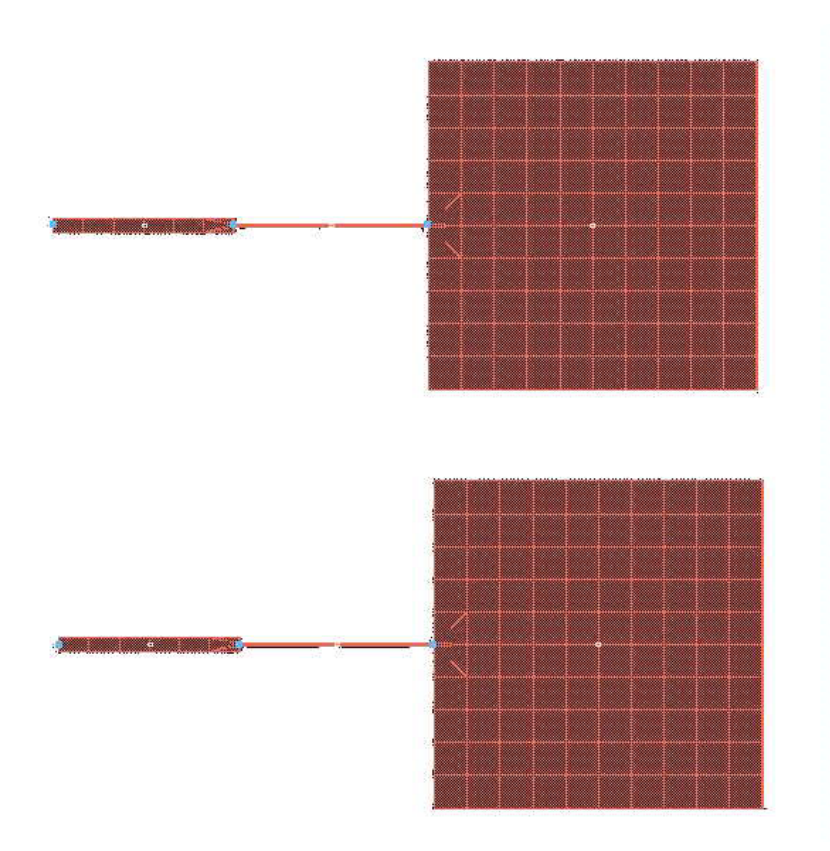

A partir de ce design vous pouvez étudier le couplage entre les antennes en fonction de la distance séparant ces deux antennes. On peut notamment voir l'influence sur l'impédance d'entrée et sur les diagramme du couplage. (ci dessous les deux antennes sont séparées de 5.2 mm)

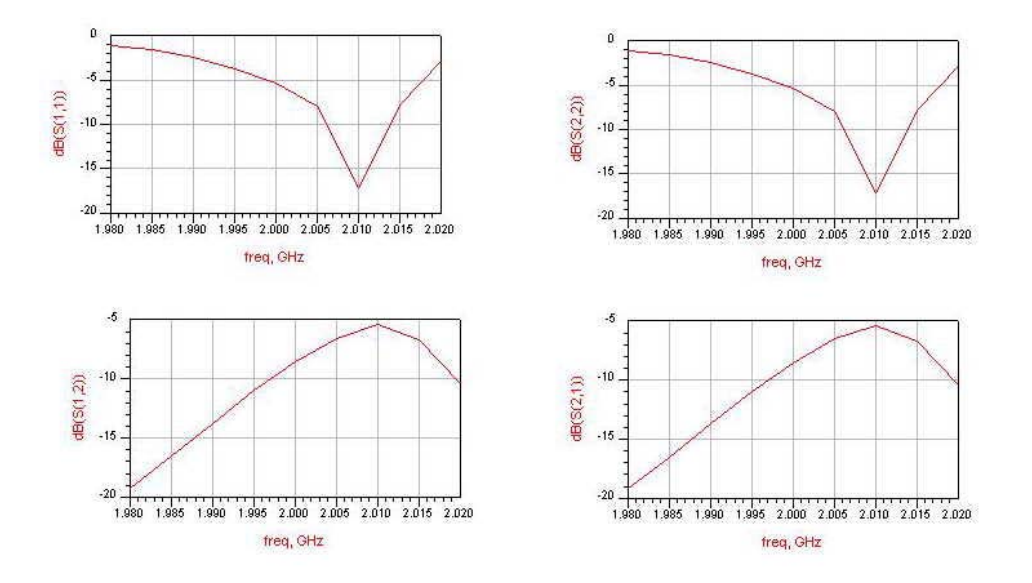

*Prise en main de ADS/Momentum X Begaud*

### **a. Autres exemples de simulation.**

 Vous trouverez dans les projets suivants d'autres réalisations qui ont été simulées avec ADS/ Momentum.

Projet Biba

Projet Fractale

Projet AntSat

…

## **Annexe : ADS/Momentum**

Momentum is based on a numerical discretization technique called the *method of moments*. This technique is used to solve Maxwell's electromagnetic equations for planar structures embedded in a multilayered dielectric substrate. The simulation modes available in Momentum (microwave and RF) are both based on this technique, but use different technologies to achieve their results.

Momentum uses specific steps to achieve solutions. The technology used by each simulation mode varies slightly in each step. In Momentum's microwave mode, the planar metallization (strip, via) and aperture (slot) patterns in the signal layers are meshed using rectangular and triangular cells. Momentum RF mode generates a mesh of polygonal cells. The unknown electric (strip, via) and magnetic (slot) surface currents are discretized using rooftop expansion functions defined over the cells in the mesh. In Momentum RF, rooftop functions are regrouped in star and loop functions to eliminate low-frequency breakdown. This discretization process transforms the electromagnetic equations into an equivalent network model of self and mutual inductive and capacitive elements. The microwave mode uses fullwave Green's functions resulting in L and C elements that are complex and frequency dependent. The RF mode uses quasi-static functions resulting in L and C elements that are real and frequency independent.

The sources applied at the ports of the circuit yield the excitations in the equivalent network model. The currents in the equivalent network are the unknown amplitudes of the rooftop expansion functions. Solving the equivalent network for a number of independent excitation states yields the unknown current amplitudes. A port calibration process is used to calculate the S-parameter data of the circuit from the current solution.

The following sections in this chapter contain more information about:

- The method of moments technology
- The Momentum solution process
- Special simulation topics
- Considerations and software limitations

# **The Method of Moments Technology**

The method of moments (MoM) technique is based upon the work of R.F. Harrington, an electrical engineer who worked extensively on the method an applied it to electromagnetic field problems, in the beginning of the1960's. It is based on older theory which uses weighted residuals and variational calculus.

In the method of moments, prior to the discretization, Maxwell's electromagnetic equations are transformed into integral equations. These follow from the definition of suitable electric and magnetic Green's functions in the multilayered substrate. In Momentum, a mixed potential integral equation (MPIE) formulation is used. This formulation expresses the electric and magnetic field as a combination of a vector and a scalar potential. The unknowns are the electric and magnetic surface currents flowing in the planar circuit.

Using notations from linear algebra, we can write the mixed potential integral equation in very general form as a linear integral operator equation:

$$
\int\int dS \overline{\overline{G}}(r,r')\cdot J(r)=E(r)
$$

Here, **J**(**r**) represents the unknown surface currents and **E**(**r**) the known excitation of the problem. The Green's dyadic of the layered medium acts as the integral kernel. The unknown surface currents are discretized by meshing the planar metallization patterns and applying an expansion in a finite number of subsectional basis functions  $B_1(r)$ , ...,  $B_N(r)$ :

$$
J(r) \approx \sum_{j=1}^{N} I_j B_j(r)
$$

The standard basis functions used in planar EM simulators are the subsectional rooftop functions defined over the rectangular and triangular cells in the mesh. Each rooftop is associated with one edge of the mesh and represents a current with constant density flowing through that edge (Figure A-1). The unknown amplitudes Ij,  $j=1,..,N$  of the basis function expansion determine the currents flowing through all edges of the mesh.

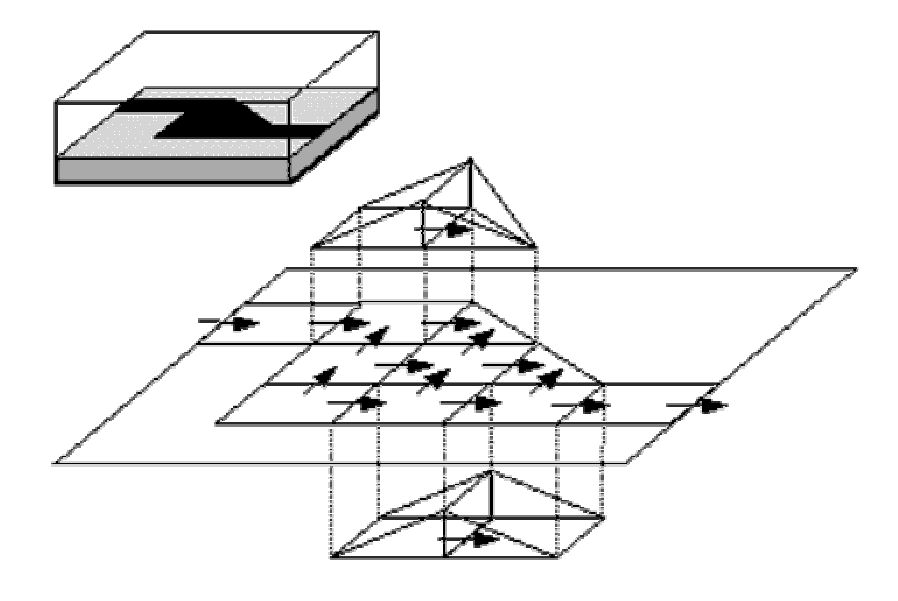

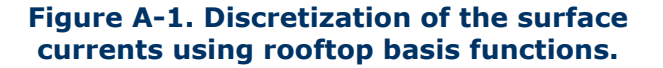

*Prise en main de ADS/Momentum X Begaud*

The integral equation  $(1)$  is discretized by inserting the rooftop expansion  $(2)$  of the currents. By applying the Galerkin testing procedure, that is, by testing the integral equation using test functions identical to the basis functions, the continuous integral equation  $(1)$  is transformed into a discrete matrix equation:

for 
$$
i=1,...,N
$$

 $\sum_{(3)}^{N} Z_{i,j} I_j = V_i$  or  $[Z] \cdot [I] = [V]$ 

with

$$
Z_{i,j} = \iint_{S} dS \boldsymbol{B}_{i}(\boldsymbol{r}) \cdot \iint_{S} dS' \overline{\boldsymbol{G}}(\boldsymbol{r}, \boldsymbol{r}') \cdot \boldsymbol{B}_{j}(\boldsymbol{r})
$$
  
(4)  

$$
V_{i} = \iint_{S} dS \boldsymbol{B}_{i}(\boldsymbol{r}) \cdot \boldsymbol{E}(\boldsymbol{r})
$$
  
(5)

The left hand side matrix [Z] is called the interaction matrix, as each element in this matrix describes the electromagnetic interaction between two rooftop basis functions. The dimension N of [Z] is equal to the number of basis functions. The right-hand side vector [V] represents the discretized contribution of the excitations applied at the ports of the circuit.

The surface currents contribute to the electromagnetic field in the circuit by means of the Green's dyadic of the layer stack. In the MPIE formulation, this Green's dyadic is decomposed into a contribution from the vector potential **A**(r) and a contribution from the scalar potential V(**r**):

$$
\overline{\overline{G}}(\mathbf{r},\mathbf{r}') = j\omega G^A(\mathbf{r},\mathbf{r}')\overline{\overline{I}} - \frac{1}{j\omega}\nabla[G^V(\mathbf{r},\mathbf{r}')\nabla]
$$

The scalar potential originates from the dynamic surface charge distribution derived from the surface currents and is related to the vector potential through the Lorentz gauge.

By substituting the expression  $(6)$  for the Green's dyadic in the expression  $(4)$  for the interaction matrix elements, yields the following form:

$$
Z_{i, j} = j\omega L_{i, j} + \frac{1}{j\omega C_{i, j}}
$$
  
\n
$$
L_{i, j} = \iint_{S} dS \boldsymbol{B}_{i}(\boldsymbol{r}) \cdot \iint_{S'} dS' G^{A}(\boldsymbol{r}, \boldsymbol{r}') \boldsymbol{B}_{j}(\boldsymbol{r}')
$$
  
\n(8)  
\n
$$
\frac{1}{C_{i, j}} = \iint_{S} dS \nabla \cdot \boldsymbol{B}_{i}(\boldsymbol{r}) \int_{S'} dS' G^{V}(\boldsymbol{r}, \boldsymbol{r}') \nabla \cdot \boldsymbol{B}_{j}(\boldsymbol{r}')
$$
  
\n(9)

This allows the interaction matrix equation to be given a physical interpretation by constructing an equivalent network model (Figure  $A-2$ ). In this network, the nodes correspond to the cells in the mesh and hold the cell charges. Each cell corresponds to a capacitor to the ground. All nodes are connected with branches which carry the current flowing through the edges of the cells. Each branch has in inductor representing the magnetic self coupling of the associated current basis function. All capacitors and inductors in the network are complex, frequency dependent and mutually coupled, as all basis functions interact electrically and magnetically (Figure  $A-3$ ). The ground in this equivalent network corresponds with the potential at the infinite metallization layers taken up in the layer stack. In the absence of infinite metallization layers, the ground corresponds with the sphere at infinity. The method of moments interaction matrix equation follows from applying the Kirchoff voltage laws in the equivalent network. The currents in the network follow from the solution of the matrix equation and represent the amplitudes of the basis

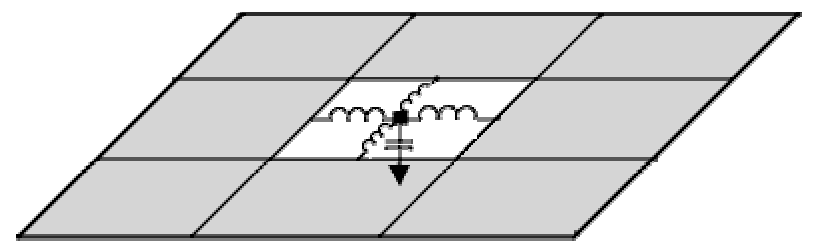

functions.

**Figure A-2. The equivalent circuit is built by replacing each cell in the mesh with a capacitor to the ground reference and inductors to the neighboring cells.**

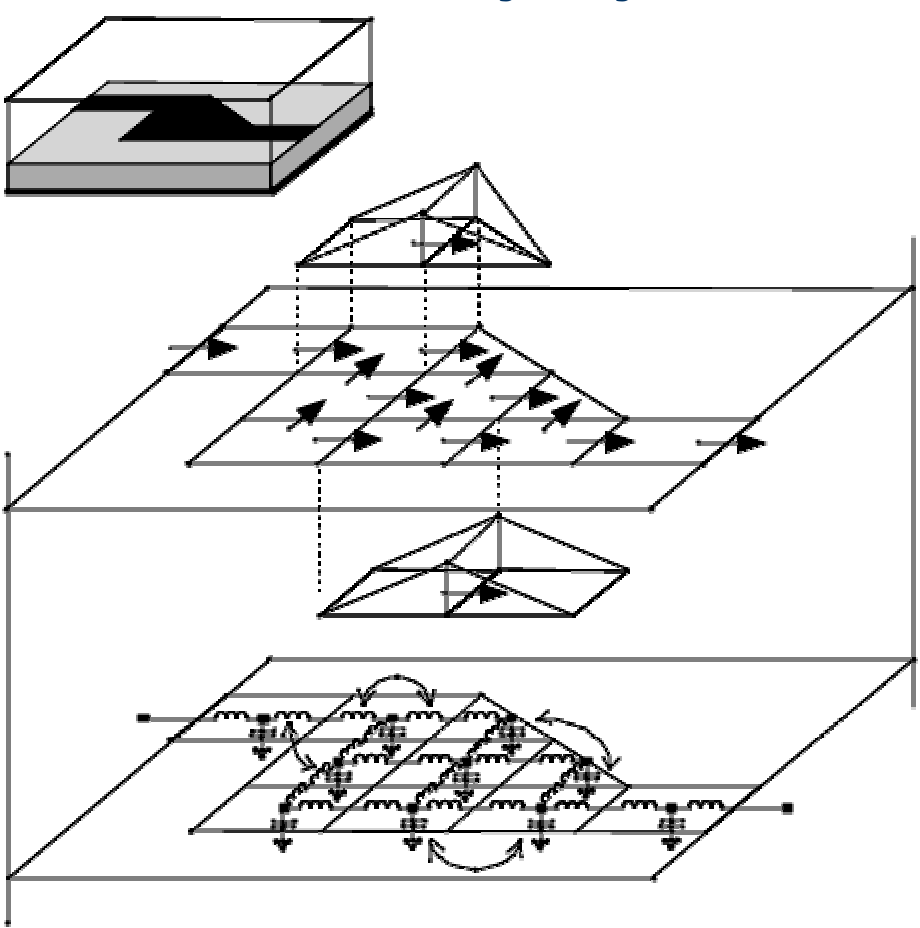

Figure A-3. Equivalent network representation of the discretized MoM problem.

# **The Momentum Solution Process**

Different steps and technologies enable the Momentum solution process:

- Calculation of the substrate Green's functions
- Meshing of the planar signal layer patterns
- Loading and solving of the MoM interaction matrix equation
- Calibration and de-embedding of the S-parameters
- Reduced Order Modeling by Adaptive Frequency Sampling

### **Calculation of the Substrate Green's Functions**

The substrate Green's functions are the spatial impulse responses of the substrate to Dirac type excitations. They are calculated for each pair of signal (strip, slot and/or via) layers mapped to a substrate level. Although it is necessary to know which signal layers are mapped to a substrate level, since only impulse responses are being calculated, it is not necessary to know the patterns on these signal layers. This implies that the Green's functions can be pre-calculated and stored in a substrate database. This allows the substrate Green's functions to be reused for other circuits defined on the same substrate. The high frequency electromagnetic Green's functions depend upon the radial distance and the frequency. The computations are performed up to very large radial distances over the entire frequency band specified by the user. The frequency points are selected adaptively to ensure an accurate interpolation with respect to frequency. Computations performed over very wide frequency ranges can consume more CPU time and disk space to store the results. To increase speed, the RF mode uses quasi-static electromagnetic functions based on lowfrequency approximation.

### **Meshing of the Planar Signal Layer Patterns**

The planar metallization (strip, via) and aperture (slot) patterns defined on the signal layers are meshed with rectangular and triangular cells in the microwave simulation mode. As translational invariance can be used to speed up the interaction matrix load process, the meshing algorithm will maximize the number if uniform rectangular cells created in the mesh. The meshing algorithm is very flexible as different parameters can be set by the user (number of cells/wavelength, number of cells/width, edge meshing, and mesh seeding), resulting in a mesh with different density. It is clear that the mesh density has a high impact on both the efficiency and accuracy of the simulation results. Default mesh parameters are provided which give the best accuracy/efficiency trade-off. The RF mode uses mesh reduction technology to combine rectangular and triangular cells to produce a mesh of polygonal cells, thus reducing demand for computer resources.

### **Loading and Solving of the MoM Interaction Matrix Equation**

The loading step of the solution process consists of the computation of all the electromagnetic interactions between the basis functions and the filling of the interaction matrix and the excitation vector. The interaction matrix as defined in the rooftop basis is a dense matrix, that is, each rooftop function interacts with every other rooftop function. This electromagnetic interaction between two basis functions can either be strong or weak, depending on their relative position and their length scale. The matrix filling process is essentially a process of order  $(N^2)$ , i.e. the computation time goes up with the square of the number of unknowns.

In the solving step, the interaction matrix equation is solved for the unknown current expansion coefficients. The solution yields the amplitudes of the rooftop basis functions which span the surface current in the planar circuit. Once the currents are known, the field problem is solved because all physical quantities can be expressed in terms of the currents. In Momentum, the matrix equation is solved with a standard matrix factorization technique. This implies that the matrix solve process is essentially a process of order  $(N^3)$ .

### **Calibration and De-embedding of the S-parameters**

Momentum performs a calibration process on the single type port, the same as any accurate measurement system, to eliminate the effect of the sources connected to the transmission line ports in the S-parameter results. Feedlines of finite length are added to the transmission line ports of the circuit. Lumped sources are connected to the far end of the feedlines. These sources excite the eigenmodi of the transmission lines without interfering with the circuit. The effect of the feedlines is computed by the simulation of a calibration standard and subsequently removed from the S-parameter data. A built-in cross section solver calculates the characteristic impedance and propagation constant of the transmission lines. This allows to shift the phase reference planes of the S-parameters, a process called de-embedding. Results of the calibration process includes the elimination of low-order mode mismatches at the port boundary, elimination of high-order modes, and removal of all port excitation parasitics.

Besides transmission line ports, Momentum offers the user the ability to define direct excitation or internal ports. These ports can be specified at any location on the planar metallization patterns as either a point or a line feed. They allow to connect both passive and active lumped components to the distributed model of the planar circuits. The Sparameters associated with these ports are calculated from the excitation consisting of a lumped source connected to the equivalent network model at the locations of the internal ports. The parasitic effects of these lumped sources are *not* calibrated out of the Sparameters results.

## **Reduced Order Modeling by Adaptive Frequency Sampling**

A key element to providing fast, highly accurate solutions using a minimum of computer resources is the Adaptive Frequency Sampling (AFS) technology. When simulating over a large frequency range, oversampling and straight line interpolation can be used to obtain smooth curves for the S-parameters. Oversampling however implies a huge amount of wasted resources. Momentum allows the user to benefit from a smart interpolation scheme based on reduced order modeling techniques to generate a rational pole/zero model for the S-parameter data. The Adaptive Frequency Sampling algorithm selects the frequency samples automatically and interpolates the data using the adaptively constructed rational pole/zero model. This feature allows important details to be modeled by sampling the response of the structure more densely where the S-parameters are changing significantly. It minimizes the total number of samples needed and maximizes the information provided by each new sample. Typical types of structures where the AFS module is very helpful include:

- Unmatched transmission line structures
- Resonant structures, such as filters
- Structures where unexpected coupling occurs

In fact, nearly any kind of structure can take advantage of the AFS module. The Adaptive Frequency Sampling technology reduces the computation time needed for simulating large frequency ranges with Momentum significantly.